# **Batch Systems**

Running your jobs on an HPC machine

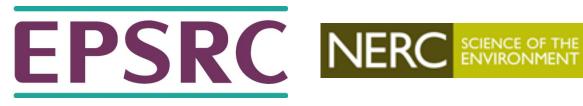

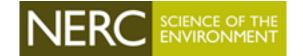

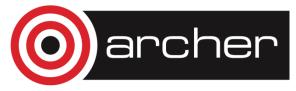

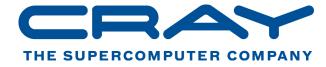

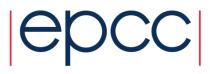

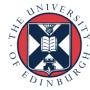

#### **Outline**

- What is a batch system?
- Why do we need them?
- How do I use a batch system to run my jobs?
  - Concepts
  - Resource scheduling and job execution
  - Job submission scripts
  - Interactive jobs
- Scheduling
- Best practice
- Common batch systems
  - Converting between different batch systems

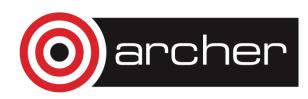

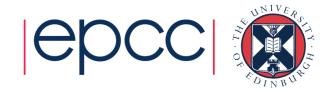

## **Batch Systems**

What are they and why do we need them?

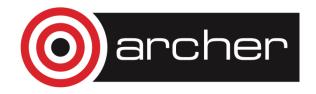

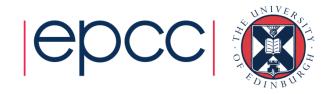

## What is a batch system?

- Mechanism to control access by many users to shared computing resources
- Queuing / scheduling system for users' jobs
- Manages the reservation of resources and job execution
- Allows users to "fire and forget" large, long calculations or many jobs ("production runs")

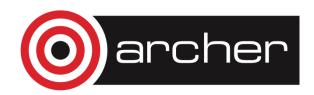

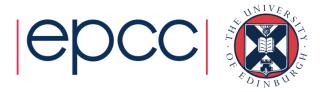

## Why do we need a batch system?

- Ensure all users get a fair share of compute resources (demand usually exceeds supply)
- To ensure the machine is utilised as efficiently as possible
- To track usage for accounting and budget control
- To mediate access to other resources e.g. software licences

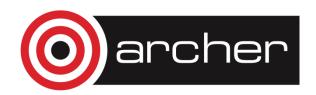

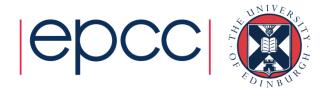

## How to use a batch system

- 1. Set up a job, consisting of:
  - Commands that run one or more calculations / simulations
  - Specification of compute resources needed to do this
- 2. Submit your job to the batch system
  - Job is placed in a queue by the scheduler
  - Will be executed when there is space and time on the machine
  - Job runs until it finishes successfully, is terminated due to errors, or exceeds a time limit
- 3. Examine outputs and any error messages

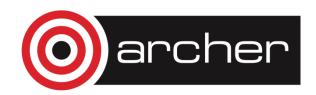

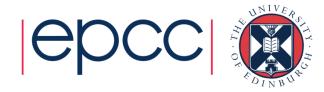

## Batch system flow

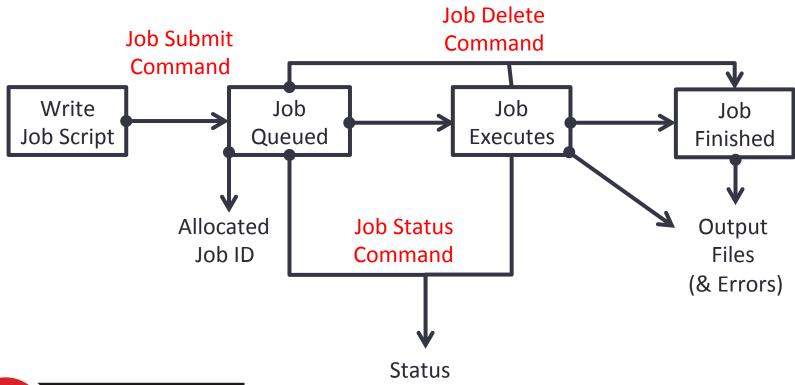

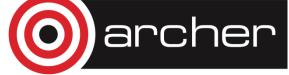

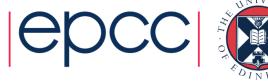

## Resource scheduling & job execution

- When you submit a job to a batch system you specify the resources it requires (number of nodes / cores, job time, etc.)
- The batch system schedules a block of resources that meet these requirements to become available for your job to use
- When it runs your job can use these resources however it likes (specified in advance in your job script):
  - Run a single calculation / simulation that spans all cores and full time
  - Run multiple shorter calculations / simulations in sequence
  - Run multiple smaller calculations / simulations running in parallel for the full time

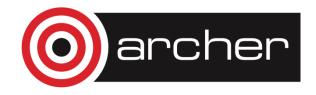

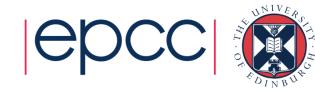

## Batch system concepts

- Queue a logical scheduling category that may correspond to a portion of the machine:
  - Different time constraints
  - Nodes with special features such as large memory, different processor architecture or accelerators such as GPUs, etc.
  - Nodes reserved for access by a subset of users (e.g. for training)
  - Generally have a small number of defined queues
  - Jobs contend for resources within the queue in which they sit

#### On ARCHER:

- "standard" queue (24 hour limit, no limit on number of nodes)
- "short" queue (max 20 minutes & 8 nodes, weekdays 09:00-17:00 only)

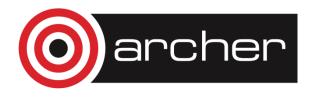

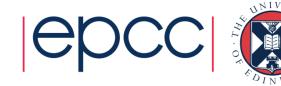

## Batch system concepts

- Priority numerical ranking of a job by the scheduler that influences how soon it will start (higher priority more likely to start sooner)
- Account name / budget code identifier used to charge (£) time used
  - Jobs may be rejected when you submit with insufficient budget
- Walltime the time a job takes (or is expected to take)

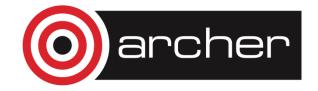

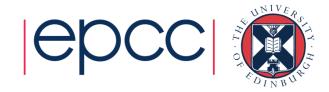

## Batch system commands & job states

|                    | PBS (ARCHER)    | SLURM               |
|--------------------|-----------------|---------------------|
| Job submit command | qsub myjob.pbs  | sbatch myjob_sbatch |
| Job status command | qstat –u \$USER | squeue -u \$USER    |
| Job delete command | qdel #######    | scancel ########    |

| PBS job state (ARCHER) | Meaning                                        |
|------------------------|------------------------------------------------|
| Q                      | The job is <i>queued</i> and waiting to start  |
| R                      | The job is currently running                   |
| E                      | The job is currently exiting                   |
| Н                      | The job is <i>held</i> and not eligible to run |

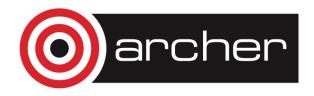

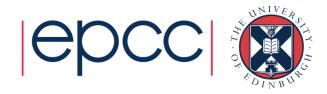

### Parallel application launcher commands

Use these commands inside a job script to launch a parallel executable

| Parallel application launcher commands |          |
|----------------------------------------|----------|
| aprun –n 48 –N 12 –d 2 my_program      | (ARCHER) |
| mpirun –ppn 12 –np 48 my_program       |          |
| mpiexec –n 48 my_program               |          |

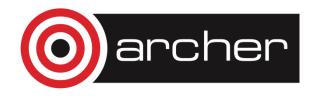

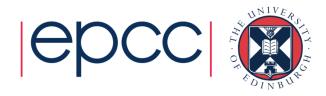

## Job submission scripts

PBS example:

```
#!/bin/bash -login -Linux shell to run job script in
 #PBS -N Weather1
                      ——— Job name
 #PBS -1 walltime=1:00:00 ← Requested job duration
 #PBS -q short
                     Queue to submit job to
 cd $PBS O WORKDIR Changing to directory to run in
 aprun -n 4800 weathersim
                                  Program name
                Number of parallel
Parallel job launcher
                instances of program
```

to launch

## Job submission scripts

SLURM example:

```
#!/bin/bash
                             Linux shell to run job script in
 #SBATCH -J Weather1 ← Job name
 #SBATCH --nodes=2
                     Number of nodes requested
 #SBATCH --time=12:00:00 ← Requested job duration
                         Number of parallel tasks
 #SBATCH --ntasks=24
 mpirun -np 24 weathersim
                                  Program name
                Number of parallel
Parallel job launcher
                instances of program
```

to launch

## Interactive jobs

- Most HPC machines allow both batch and interactive jobs
- Batch jobs are non-interactive.
  - You write a job submission script to run your job
  - Jobs run without user intervention and you collect results at the end
- Interactive jobs allow you to use compute resources interactively
  - For testing, debugging/profiling, software development work
  - For visualisation and data analysis
- How these are set up and charged varies from machine to machine

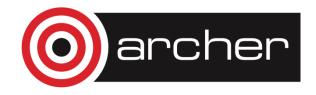

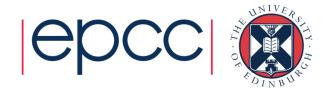

## Interactive jobs

- If using the same compute resource as batch jobs then need to request interactive jobs from the batch scheduler
  - Use same resource request variables as batch jobs (duration, size)
  - Wait until job runs to get an interactive session
  - Within interactive session run serial code or parallel programs using parallel launcher as for batch jobs
- May have a small part of the HPC machine dedicated to interactive jobs
  - Typically for visualisation & postprocessing / data analysis
  - May bypass the batch scheduler for instant access
  - May be limited in performance, available libraries, parallelism, etc.

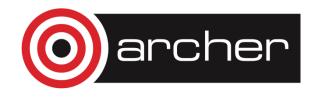

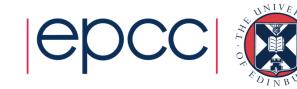

## Scheduling

- Complex scheduling algorithms try to run many jobs of different sizes on system to ensure maximum utilisation and minimum wait time
- Batch schedulers can implement scheduling policy that varies from machine to machine by allowing control over the relative importance to job prioritisation of:
  - Waiting times
  - Large vs small jobs
  - Long vs short jobs
  - Power consumption

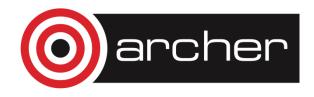

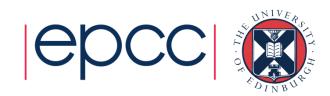

## Scheduling

- Backfilling:
  - Assign all jobs priority according to policy & scheduling algorithm
  - Starting with highest priority job, run each lesser priority job that can run with current free resources
  - For the highest priority job A that can not currently run, calculate when the required resources will become available and schedule job A to run at this time.
  - Until such time, run any less high priority jobs that will complete before job A starts and for which sufficient resources are currently available
  - This "fills gaps" and improves resource utilisation
- Active area of research

http://archer.ac.uk/status/

How long until my job executes?

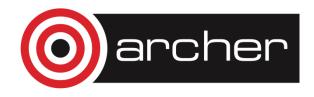

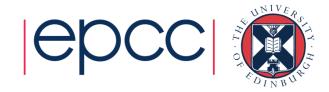

## Best practice

- Run short tests using interactive jobs if possible
- Once you are happy the setup works write a short test job script and submit it to the batch system
- Finally, produce scripts for full production runs
- Remember you have the full functionality of the Linux command line (bash or other) available in scripts
  - This allows for sophisticated scripts if you need them
  - Can automate a lot of tedious data analysis and transformation
  - ...be careful to test when moving, copying deleting important data –
    it is very easy to lose the results of a large simulation due to a typo
    (or unforeseen error) in a script

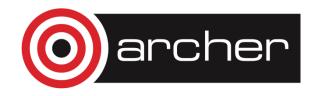

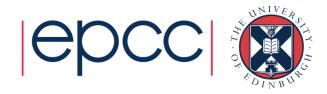

## Migrating

Changing your scripts from one batch system to another

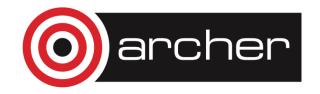

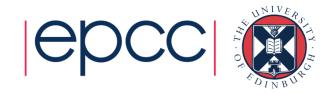

## Batch systems

- PBS (on ARCHER), Torque
- Grid Engine
- SLURM
- LSF IBM Systems
- LoadLeveller IBM Systems

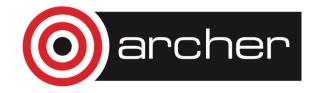

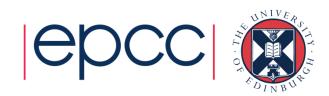

#### Conversion

- Usually need to change the batch system options
- Sometimes need to change the commands in the script
  - Particularly to different paths
  - Usually the order (logic) of the commands remains the same
- There are some utilities that can help
  - Bolt from EPCC, generates job submission scripts for a variety of batch systems/HPC resources: <a href="https://github.com/aturner-epcc/bolt">https://github.com/aturner-epcc/bolt</a>

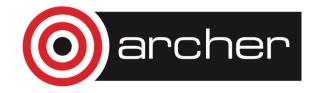

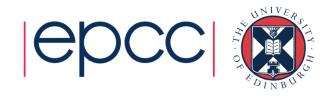